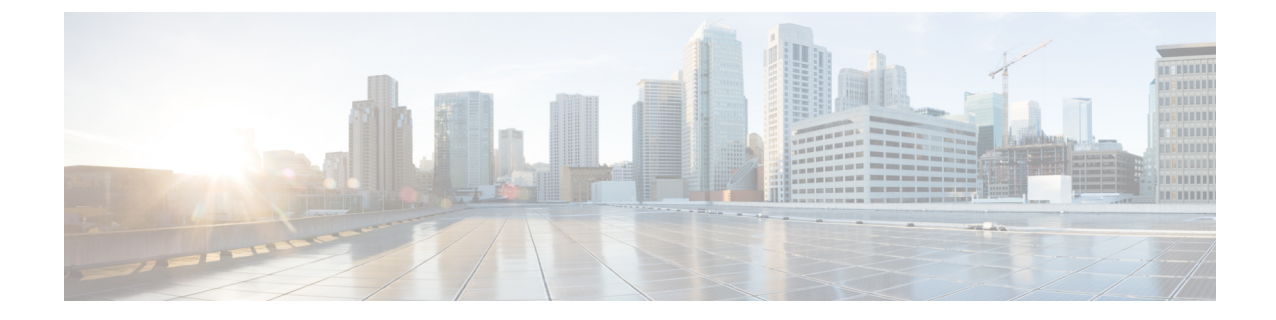

# **Cisco Prime Collaboration Deployment** のアッ プグレード

• CLI を使用した Cisco Prime Collaboration Deployment [のアップグレード](#page-0-0), 1 ページ

## <span id="page-0-0"></span>**CLI** を使用した **Cisco Prime Collaboration Deployment** のアッ プグレード

Cisco Prime Collaboration Deployment のソフトウェア バージョンをアップグレードするには、**utils system upgrade initiate** CLI コマンドを使用します。外部ファイルシステムまたは Cisco Prime Collaboration Deployment 自体で新規 ISO ファイルを置いた場所に応じて、4 つのオプションがあ ります。

### はじめる前に

Cisco Prime Collaboration Deployment からアクセス可能なネットワーク ロケーションまたはリモー ト ドライブにブート不可能な ISO ファイルを配置する必要があります。

#### 手順

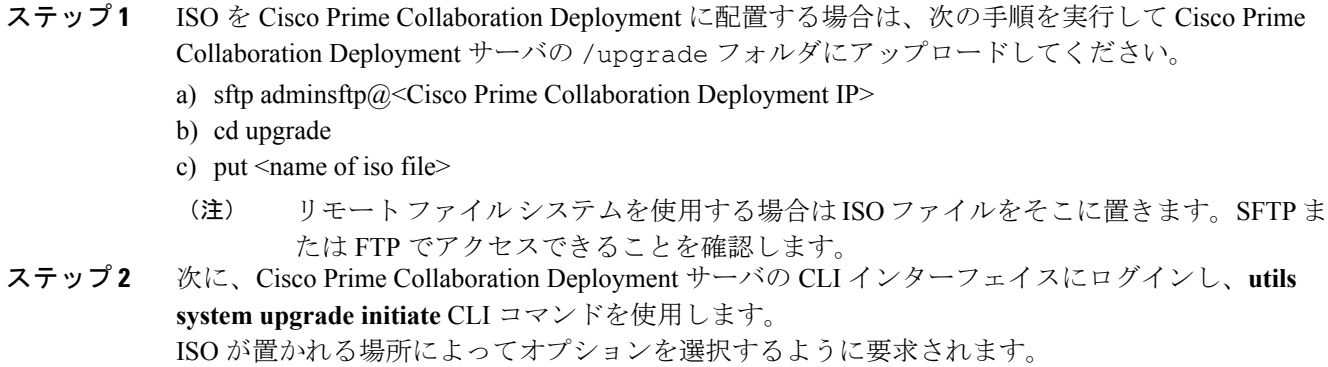

Warning: Do not close this window without first canceling the upgrade.

- 1) Remote Filesystem via SFTP 2) Remote Filesystem via FTP
- 3) Local DVD/CD
- 4) Local Upload Directory
- q) quit

```
Please select an option (1-4 or "q" ):
```
- ステップ **3** 次のいずれかの手順を実行します。
	- ISO ファイルが Cisco Prime Collaboration Deployment の /upgrade フォルダにある場合、オ プション 4 を選択します。
	- ISO ファイルがリモート ファイル システムにある場合、SFTP または FTP のいずれを使用す るかに応じてオプション 1 または 2 を選択します。
- ステップ **4** システムは特定のディレクトリ内でアップグレードするファイルを検索し、これらのファイル名 を表示します。Cisco Prime Collaboration Deployment システムをアップグレードするファイルを選 択するため、そのファイルの番号を選択します。
- ステップ **5** アップグレードが正常に完了した場合に、システムがアップグレード後のバージョンに自動的に 切り替わるようにするかどうかを指定します。

#### 例:

Automatically switch versions if the upgrade is successful (yes/no): yes

ステップ **6** インストールを開始します。

Start installation (yes/no): yes The upgrade log is install log 2013-10-07.20.57.17.log Upgrading the system.Please wait... 10/07/2013 20:57:18 file\_list.sh|Starting file\_list.sh|<LVL::Info> 10/07/2013 20:57:18 file\_list.sh|Parse argument method=local\_upload\_dir|<LVL::Debug> 10/07/2013 20:57:18 file\_list.sh|Parse argument source\_dir=|<LVL::Debug> 10/07/2013 20:57:18 file\_list.sh|Parse argument dest\_file=/var/log/install/downloaded\_versions|<LVL::Debug>

インストールが開始されます。

ステップ **7** インストールが完了したら、**show versionactive**CLIコマンドを使用して、CiscoPrimeCollaboration Deployment ソフトウェアの現在のバージョンを表示します。

例:

 $\mathbf I$ 

Active Master Version: 11.0.x. xxxxx-xxxx Active Version Installed Software Options: No Installed Software Options Found.

 $\mathbf I$